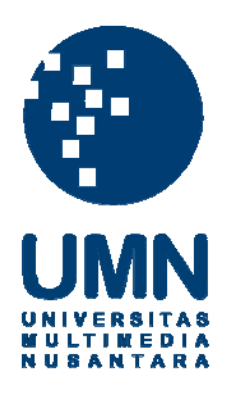

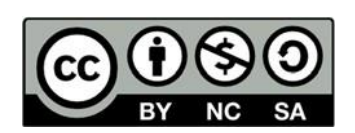

# **Hak cipta dan penggunaan kembali:**

Lisensi ini mengizinkan setiap orang untuk menggubah, memperbaiki, dan membuat ciptaan turunan bukan untuk kepentingan komersial, selama anda mencantumkan nama penulis dan melisensikan ciptaan turunan dengan syarat yang serupa dengan ciptaan asli.

# **Copyright and reuse:**

This license lets you remix, tweak, and build upon work non-commercially, as long as you credit the origin creator and license it on your new creations under the identical terms.

# BAB 3 METODOLOGI PENELITIAN

#### 3.1. Metodologi Penelitian

Penelitian " Rancang Bangun Aplikasi Pemilihan Makanan Menggunakan Metode Simple Additive Weightning" memiliki beberapa tahap dalam memenuhi metodologi penelitian dan perancangan sistem yang dijabarkan sebagai berikut;

1. Wawancara

Wawancara adalah sebuah kegiatan tanya-jawab secara lisan. Wawancara dilakukan untuk mendapatkan suatu informasi yang dapat dinyatakan dalam bentuk tulisan atau rekaman secara audio. Dalam penelitian ini dilakukan wawancara menggunakan *Google Meets* yang kemudian hasil dari wawancara tersebut dijadikan transkrip wawancara yang telah disetujui oleh narasumber.

2. Studi Literatur

Studi Literatur adalah tahap awal dalam penulisan laporan penelitian ini, yang bertujuan untuk mendapatkan informasi yang berhubungan dengan topik penelitian yang sedang penulis lakukan. Informasi yang dibutuhkan didapatkan dan dikumpulkan dengan cara membaca dan memahami tulisan maupun pembicara yang didapat dari berbagai sumber seperti jurnal ilmiah , buku, karya tulis, dan wawancara secara langsung.

3. Perancangan Aplikasi

Pada tahap perancangan aplikasi terdapat beberapa proses yang dibutuhkan untuk mengrealisasikan aplikasi yang baik seperti pembuatan *data flow diagram, use case diagram, structure table,* dan rancangan *user interface.*

4. Implementasi Aplikasi

Tahap Implementasi Aplikasi merupakan tahap pembangunan sistem pendukung keputusan yang sudah dirancang sembelumnya. Pembangunan dilakukan sesuai dengan topik yang diteliti yaitu dengan metode *Simple Additive Weighting* untuk sistem pendukung keputusan pemilihan makanan.

5. Pengujian Aplikasi

Pada tahap ini pengujian aplikasi dilakukan pada sistem yang sudah dibangun guna menemukan masalah-masalah atau evaluasi terhadap aplikasi, sehingga aplikasi dapat terwujud aplikasi yang baik bagi pengguna nya.

6. Penulisan Laporan

Penulisan laporan dilakukan dengan bertujuan untuk mendokumentasikan proses penelitian, perancangan, serta pengembangan aplikasi hingga selesai, sehingga dapat memberikan informasi bagi penelitian lainnya.

7. Revisi dan Konsultasi

Pada tahap ini penulis akan melakukan konsultasi penelitian dengan dosen pembingbing untuk memintan saran dan evaluasi dalam melakukan penelitian dari mulai pengembangan aplikasi hingga penulisan laporan.

#### 3.2. Gambaran Umum Website

*Website* yang akan dibuat adalah berupa *website* yang dapat memberikan rekomendasi pemilahan menu makanan pada Toodz House Cafe atau orang awam yang belum pernah sama sekali mengungjungi di Toodz House Cafe sehingga dapat menemukan makanan yang sesuai dengan kebutuhannya.

#### 3.3. Perancangan Aplikasi

Sebelum penelitian ini dilakukan, dibuat perancangan sistem agar dapat memahami alur kerja sistem tersebut secara keseluruan. Perancangan sistem yang dibangun dijelaskan dalam *sitemap, flowchart, database schema, struktur table* dan perancangan *user interface*

#### 3.3.1. Sitemap VERSITAS

*Sitemap* digunakan untuk memetakan halaman-halaman yang terdapat dalam sistem rekomendasi yang dirancang sebagai berikut

JSANTARA

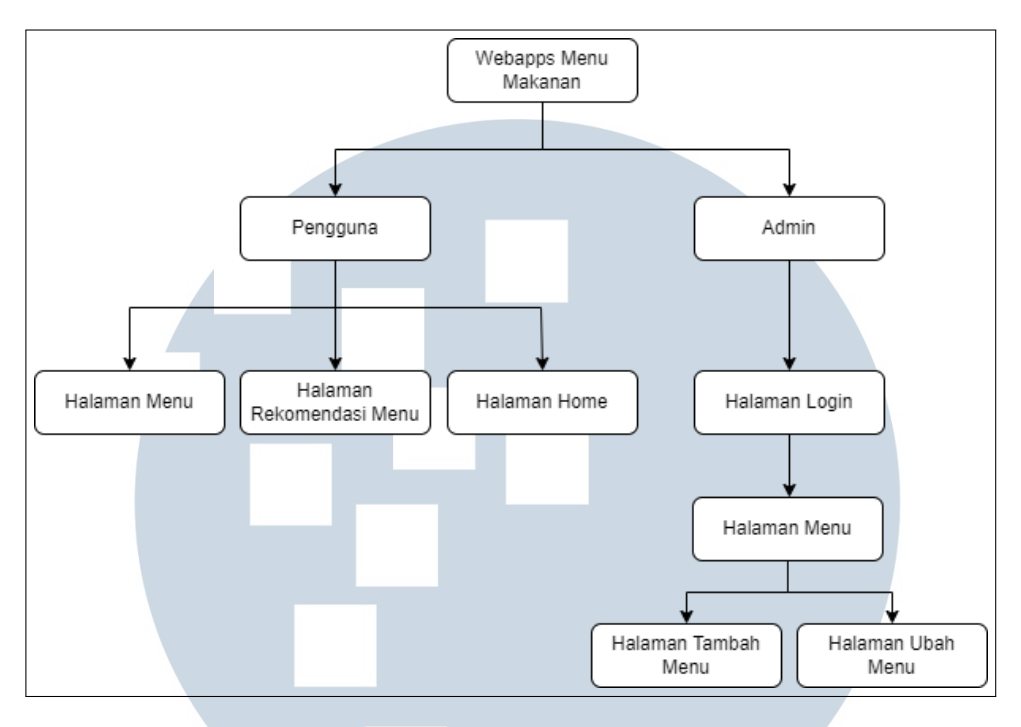

Gambar 3.1. *Sitemap*

Pada gambar 3.1 merupakan rancangan 3.1dari sistem rekomendasi pemilihan makanan pada Toodz House Cafe. Terdapat 2 bagian dari sistem ini, yaitu bagian pengguna *client site* dan *admin site*. Bagian pengguna diberikan 4 halaman utama dati sistem yaitu halaman *home*, menu, *about us*, dan rekomendasi. Halaman home menampilkan 4 menu makanan yang favorite dan *ambiance* yang terdapat pada cafe Toodz House. Halaman about us menampilkan informasi mengenai Toodz House Cafe seperti lokasi cabang, jam operasional, dan sosial media. Halaman menu menampilkan menu-menu yang tersedia pada Toodz House. Halama rekomendasi pengguna dapat memasukan nilai-nilai kriteria dalam memilih menu makanan.

Pada gambar 3.1 Sebelum pengguna dapat masuk kedalam halaman *admin*, pengguna akan diarahkan ke halaman *login*. *Admin* memiliki 2 halaman lainnya selain *dashboard* yaitu halaman tambah menu dan ubah menu untuk mengubah menu dan menambah menu.

#### 3.3.2. Flowchart

*Flowchart* atau bagan alur adalah diagram yang menampilkan langkah-langkah dan keputusan untuk melakukan sebuah proses dari suatu program. Setiap langkah digambarkan dalam bentuk diagram dan dihubungkan dengan garis atau arah panah secara detail. *Flowchart* pada sistem ini digambarkan dengan sebuah flowchart utama yang didalam nya terdapat module untuk membagi proses.

#### A. Flowchart Utama

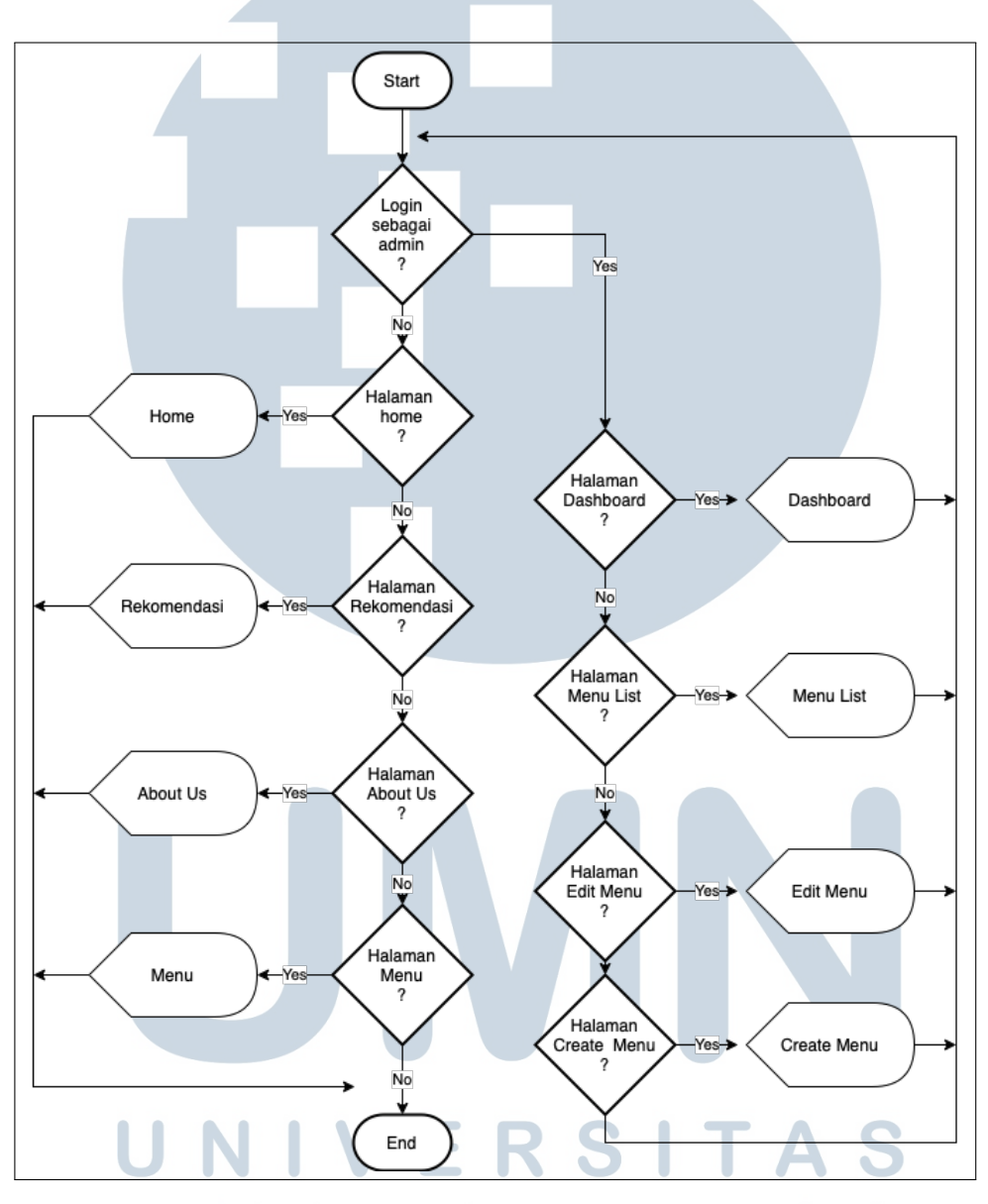

Gambar 3.2. Flowchart Utama IVI.

Pada gambar 3.2 merupakan *flowchart* utama secara garis besar dalam sistem rekomendasi menu makanan. Hal pertama jika pengguna adalah *admin* maka sistem akan mengarah ke *site admin* yang terdapat halaman *dashboard admin*, menu *list*, edit menu, dan *create* menu. Jika pengguna tidak login sebagai *admin* maka pengguna dapat memilih untuk menggujungi halaman *home*, menu, *about us*, dan rekomendasi.

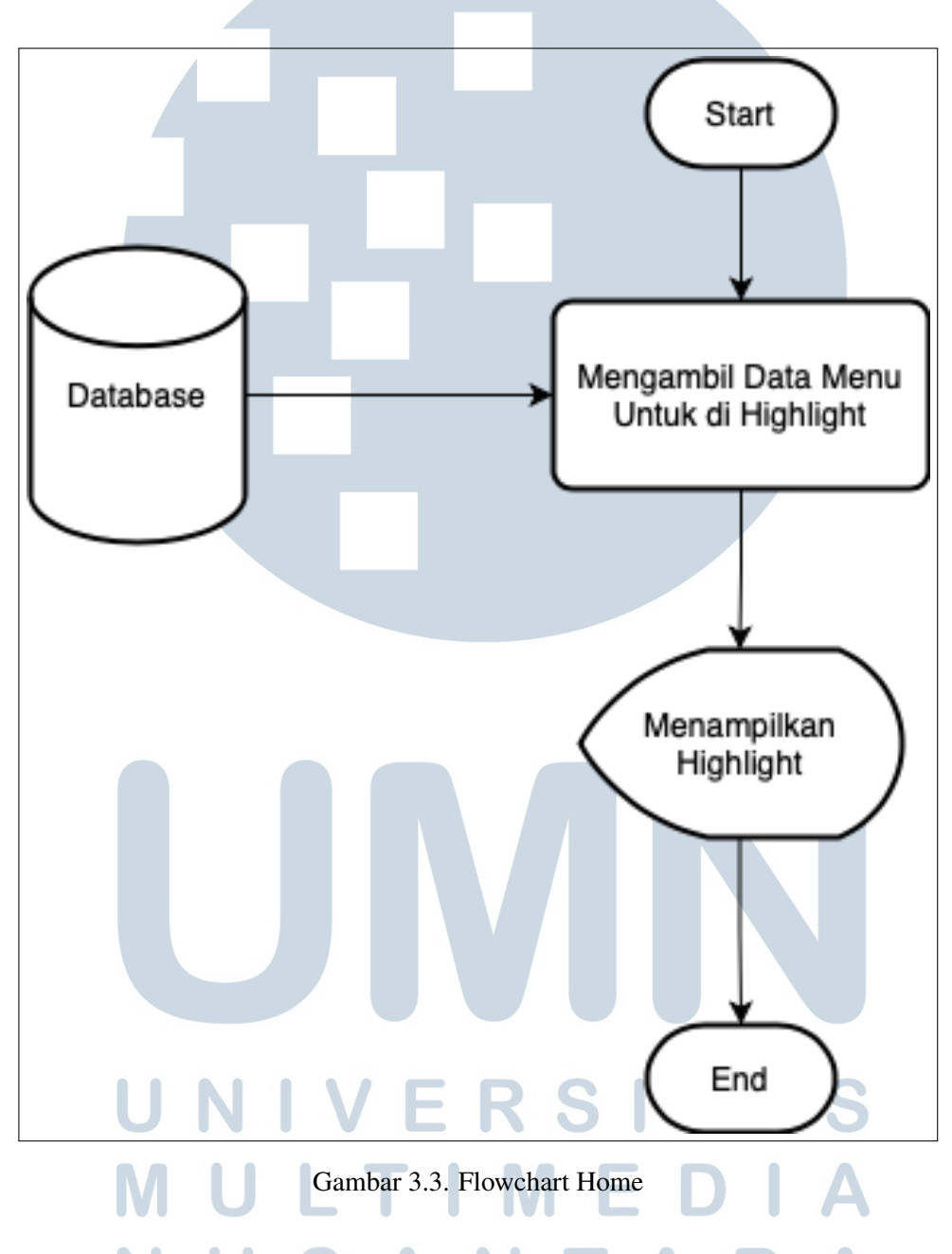

#### B. Flowchart Home

Pada gambar 3.3 merupakan *flowchart* untuk halaman *home*. Hal pertama yang dilakukan oleh sistem aplikasi adalah mengambil 4 menu makanan yang ada di *database* untuk ditampilkan didalam halaman *home*.

#### C. Flowchart Menu

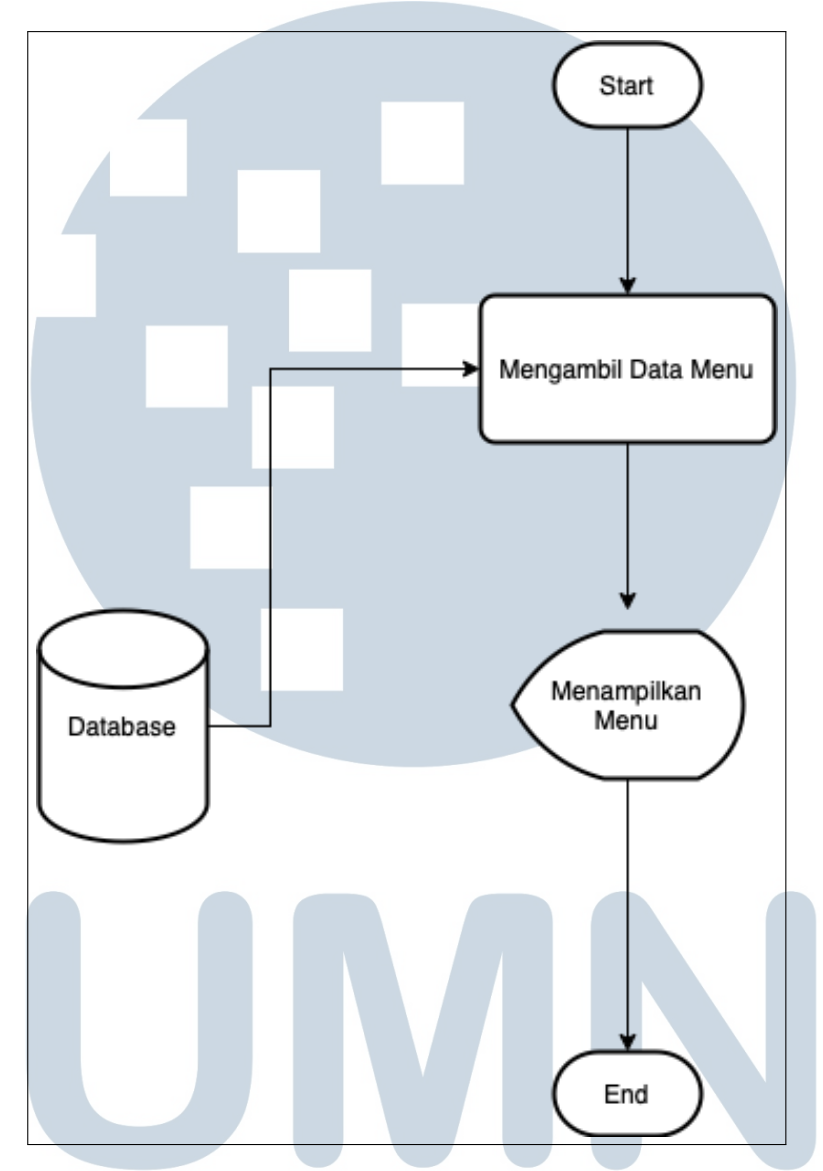

Gambar 3.4. Flowchart Menu

Pada gambar 3.4 merupakan *flowchart* untuk halaman menu. Hal pertama yang dilakukan oleh sistem aplikasi adalah mengambil seluruh menu makanan yang ada di *database* untuk ditampilkan didalam halaman menu. Selain itu pengguna dapat menampilkan menu yang sesuai dengan keinginannya dengan memilih kategori yang tersedia didalam menu tersebut.

#### D. Flowchart Rekomendasi

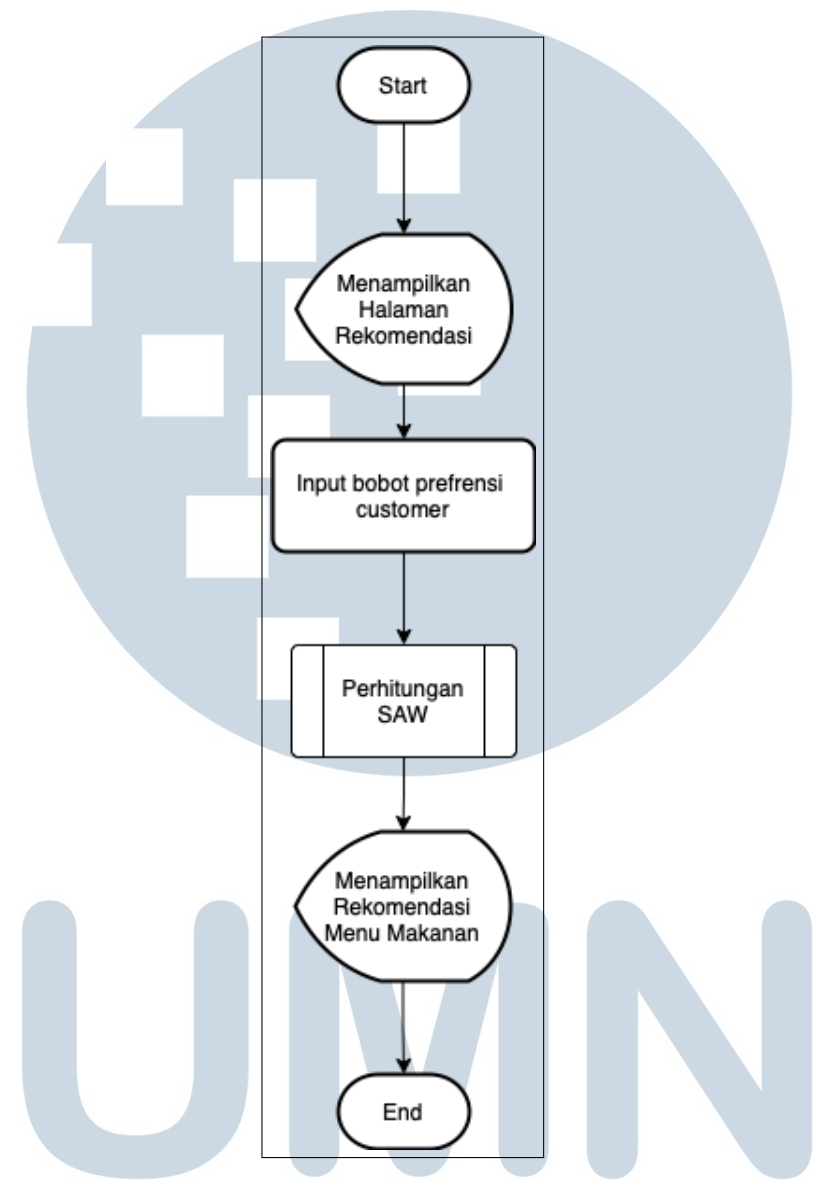

Gambar 3.5. Flowchart Rekomendasi

Pada gambar 3.5 merupakan *flowchart* untuk halaman rekomendasi. Hal pertama yang dilakukan oleh sistem aplikasi adalah menampilkan *from input* untuk nilai bobot kriteria yang sesuai dengan keinginan pengguna. Lalu bobot tersebut akan dikirimkan ke *module* perhitungan SAW (*Simple Additive Weighting*) dan menghasilkan skor pada setiap menu makanan yang ada. Selanjutnya 9 menu dengan skor tertinggi akan ditampilkan dihalaman rekomendasi tersebut dan pengguna akan mempertimbangkan hasil rekomendasi dari sistem.

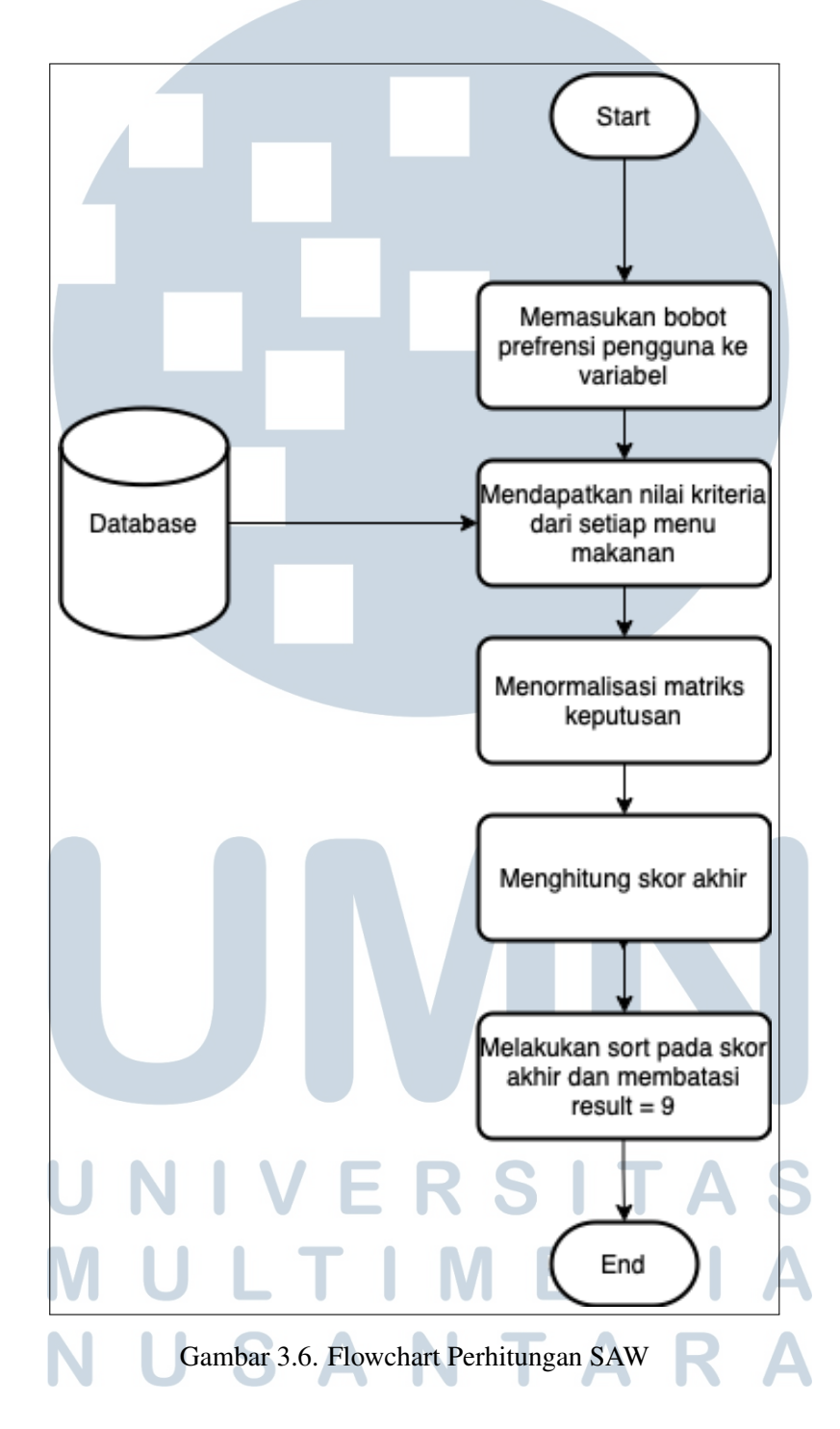

#### E. Flowchart Perhitungan SAW

Pada gambar 3.6 merupakan *flowchart* untuk perhitungan SAW (*Simple Additive Weighting*). Hal pertama yang dilakukan adalah memasukan bobot prefrensi pengguna yang sudah dimasukan <span id="page-9-0"></span>sebelumnya kedalam *form input* kedalam variabel. Mengambil data nilai kriteria dari setiap menu makanan untuk dibuat matriks keputusan. Proses selanjutnya adalah menormalisasikan matriks keputusan yang sudah dibuat dan dihitung skor akhirnya. Selanjutnya melakukan *sorting* pada skor akhir dari tertinggi sampai yang terkecil. Terakhir membatasi data yang ditampilkan menjadi 9 menu makanan dengan skor tertinggi.

- start Login<br>sebagai  $\overline{\mathsf{N}}$ admin Database Ves Dashboard Menu list? Yes Tambah Hapus Edit Menu Menu Menu No Yes Yes Yes Menampilkan<br>Edit Menu Menampilkan Delete Data Manu Tambah Menu Update Data Manu End
- F. Flowchart Admin

Gambar 3.7. Flowchart Admin

Pada gambar [3.7](#page-9-0) merupakan *flowchart* untuk halaman *admin*. Hal pertama yang dilakukan adalah *Login* sebagai admin untuk masuk kedalam *admin panel*. lalu sistem akan menampilkan halaman dashboard. Terdapat menu *list* untuk melihat menu-menu yang ditampilkan di halaman pengguna, selain itu *admin* dapat melakukan edit menu, tambah menu, hapus menu dan melakukan perubahan terhadap menu list yang tersedia.

#### 3.3.3. Database Schema

Pada Gambar 3.8 merupakan gambaran dari *database schema* yang digunakan dalam sistem rekomendasi ini.Tardapat 2 tabel yang saling berelasi yaitu menu dan categori, dan 1 tabel *user admin*

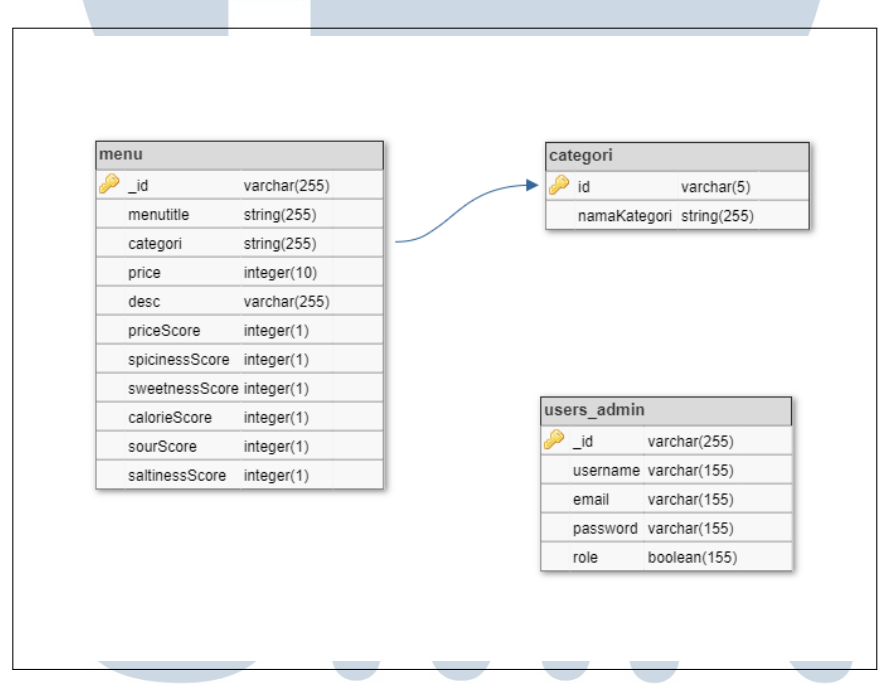

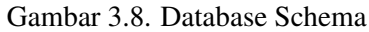

## 3.3.4. Struktur Database

*Database* pada sistem ini terdapat 3 tabel yang digunakan. Berikut merupakan struktur tabel dari *database* pada sistem rekomendasi ini.

| Nama Kolom | <b>Tipe Data</b> | Keterangan     |
|------------|------------------|----------------|
| $id$ (PK)  | varchar          | ID pelanggan   |
| atasNama   | string           | Nama pelanggan |

Tabel 3.1. Tabel Categori

Tabel 3.1 merupakan tabel kategori yang menyimpan semua data informasi mengenai kategori makanan yang terdapat di Toodz House Cafe.

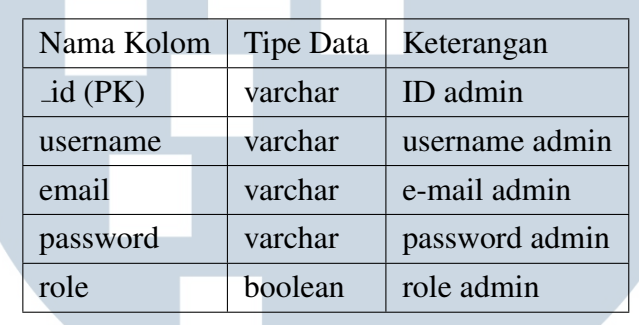

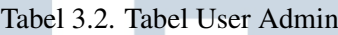

Tabel 3.2 merupakan tabel user admin yang menyimpan data admin seperti password dan e-mail yang bisa mengakses *admin site* untuk sistem Toodz House Cafe.

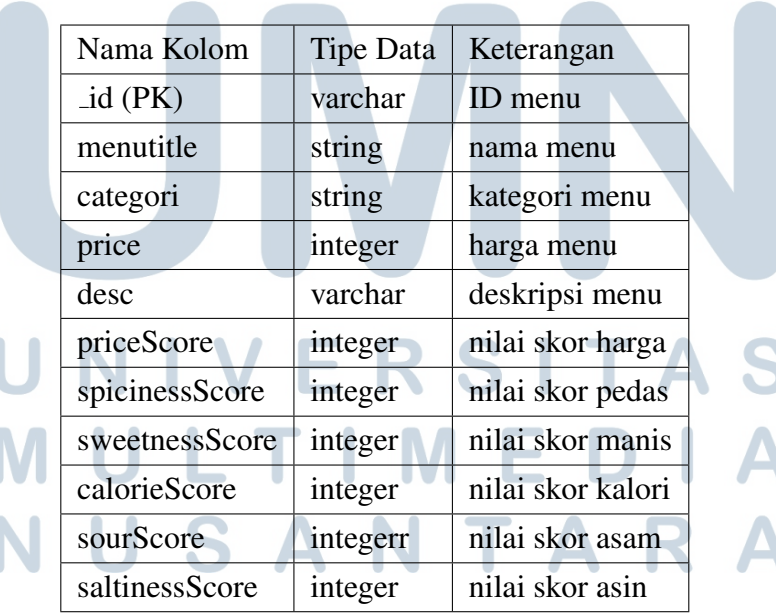

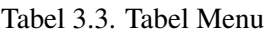

Tabel 3.3 merupakan tabel menu yang menyimpan semua data informasi mengenai menu makanan seperti nama, deskripsi, harga, foto, kategori dan juga nilai-nilai kreteria makanan yang terdapat di Toodz House Cafe.

#### 3.3.5. Rancangan User Interface

Rancangan *user interface* dibuat untuk setiap halaman agar dapat menyesuaikan dengan fungsional terhadap sistem yang akan di bangun. Berikut merupakan hasil rancangan *user interface* yang dibangun.

#### A. Halaman Home

Pada gambar 3.9 merupakan rancangan halaman *home*. Pada halaman *home* terdapat *navigation bar* yang dapat mengarahkan pengguna ke halaman menu, about us, rekomendasi dan ke-menu itu sendiri, *navigation bar* ini akan sama persis disetiap halaman. selan itu terdapat tampilan singkat mengenai menu makanan di Toodz House Cafe.

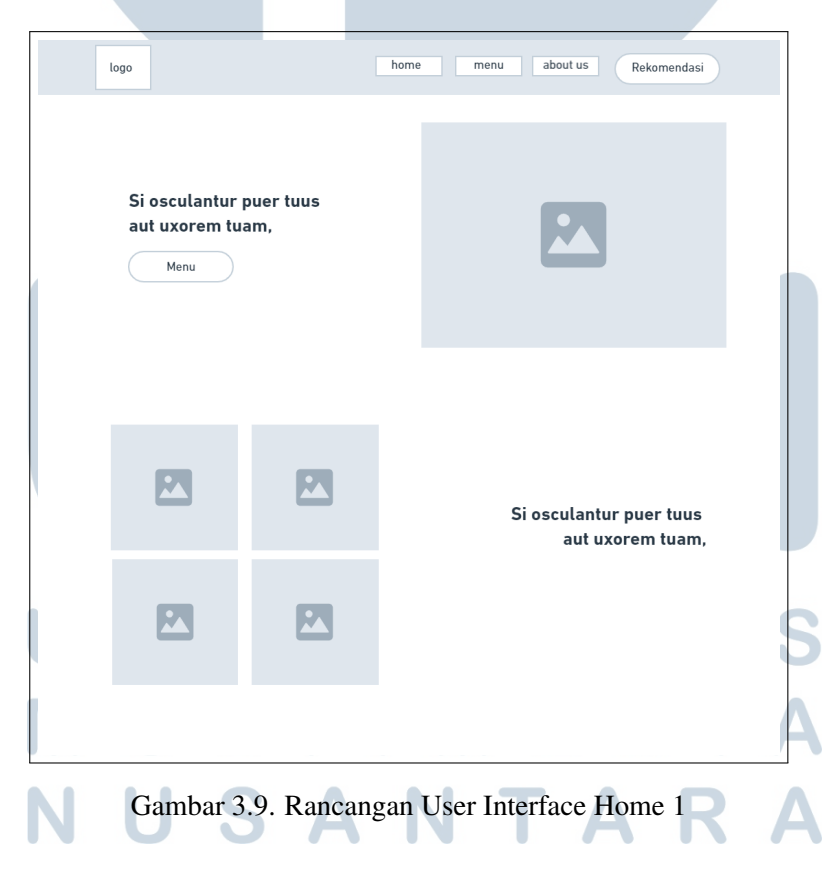

Lalu pada gambar [3.10](#page-13-0) merupakan bagian bawah dari tampilan *home*. Menampilakan foto-foto suasanan yang ada di Toodz House Cafe dan informasi yang penting lain nya. Bagian *footer* ter<span id="page-13-0"></span>dapat logo dan info mengenai jam operasional, alamat lokasi semua cabang, dan sosial media Toodz House Cafe.

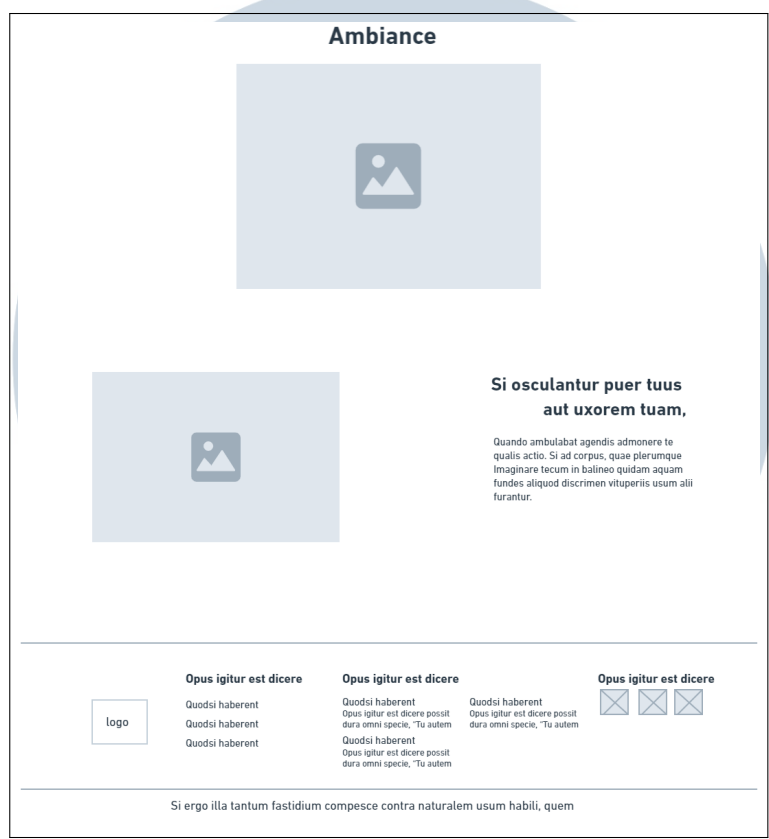

Gambar 3.10. Rancangan User Interface Home 2

#### B. Halaman Menu

Pada gambar [3.11](#page-14-0) merupakan tampilan menu makanan yang memiliki *header* dan *footer yang sama.* Selain menampilkan menu terdapat pilihan *dropdown* untuk membagi menu menjadi sesuai dengan kategori yang pengguna inginkan.

#### M ь - N S A TA w

<span id="page-14-0"></span>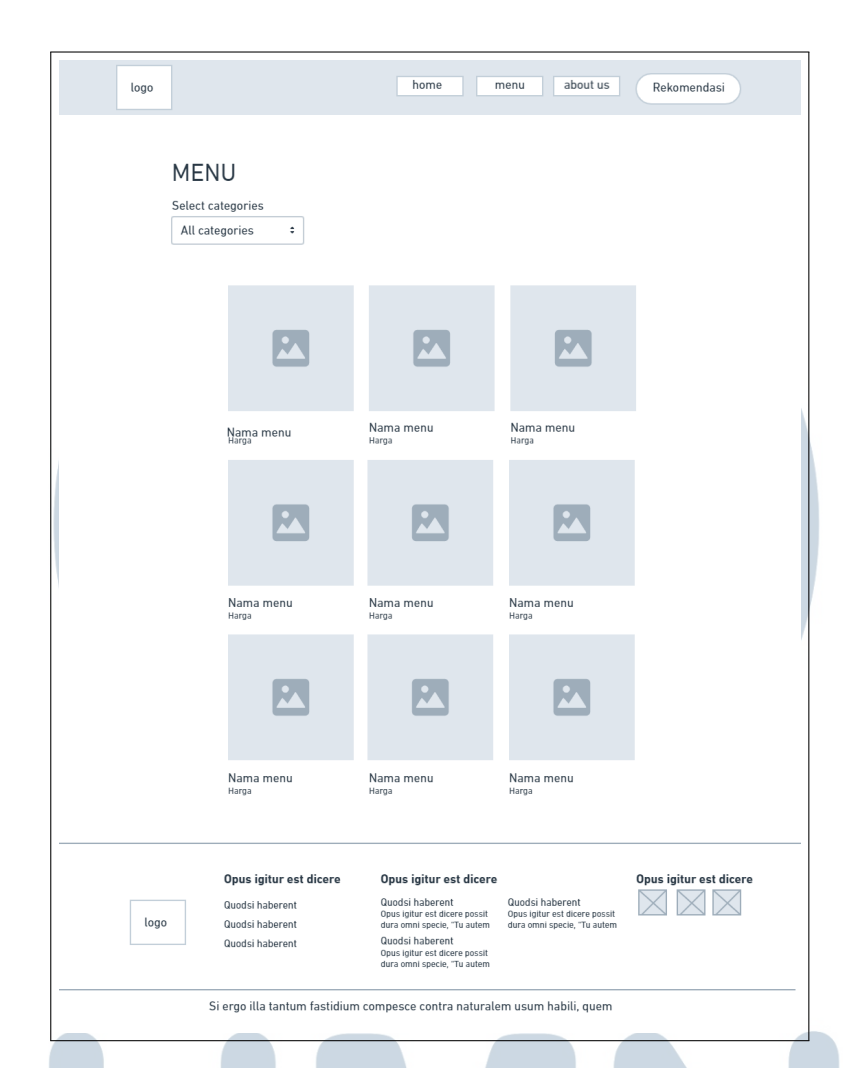

Gambar 3.11. Rancangan Halaman Menu

#### C. Halaman About Us

Pada gambar [3.12](#page-15-0) merupakan tampilan menu makanan yang memiliki *header* dan *footer yang sama.* Selain menampilkan menu terdapat pilihan *dropdown* untuk membagi menu menjadi sesuai dengan kategori yang pengguna inginkan.

# M ь SANTA U

<span id="page-15-0"></span>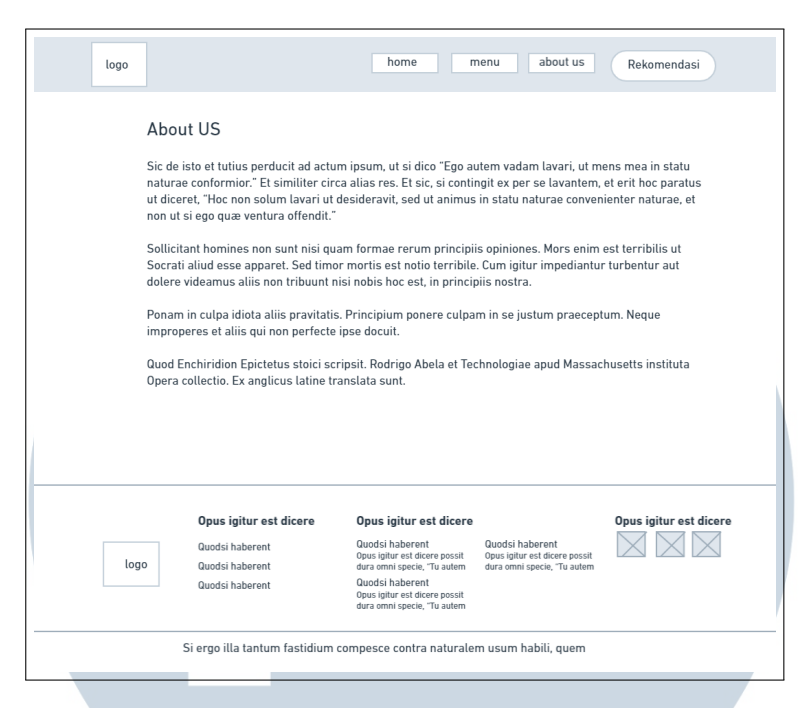

Gambar 3.12. Rancangan Halaman About Us

#### D. Halaman Rekomendasi

Pada gambar [3.13](#page-16-0) merupakan tampilan rekomendasi makanan yang memiliki *header* dan *footer yang sama.* Terdapat pilihan-pilihan yang harus diisi oleh pengguna untuk mendapatkan hasil dari sistem rekomendasi menu makanan ini.

# X **N** S  $\top$

<span id="page-16-0"></span>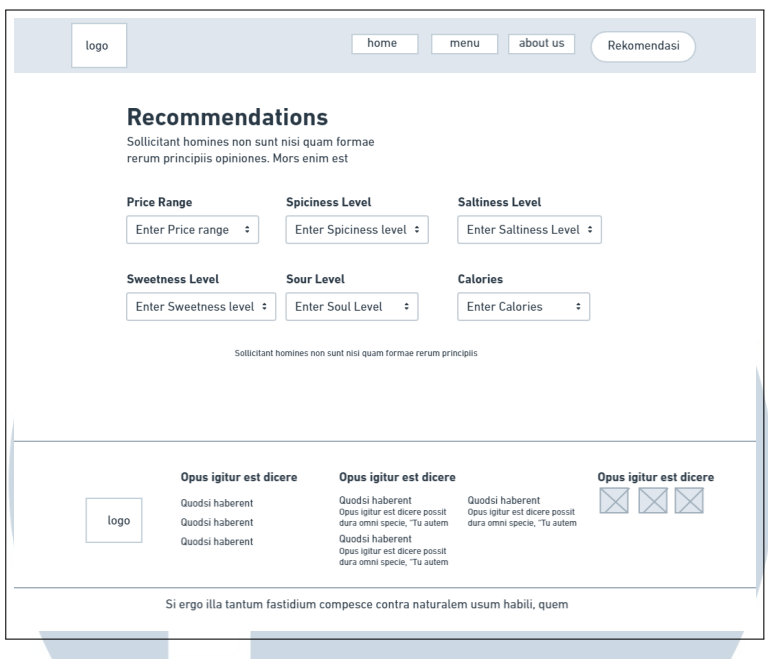

Gambar 3.13. Rancangan Halaman Rekomendasi

## E. Halaman Pengguna Mobile

Pada gambar 3.14 merupakan tampilan sistem menu makanan Toodz House Cafe yang *responsive* terhadap *mobile*, mengingat pengguna dapat membuka sistem ini untuk melihat menu dan menggunakan fitur rekomendasi dengan menggunakan device masingmasing.

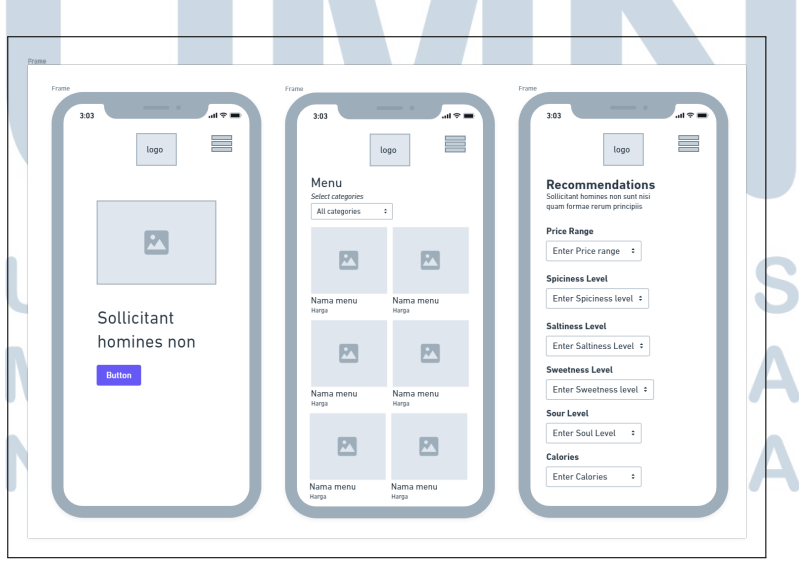

Gambar 3.14. Rancangan Pengguna Mobile

#### F. Halaman Login Admin

Pada gambar 3.15 merupakan tampilan login pada halaman *admin*. tampilan yang cukup simpel yang menampilkan *form* login

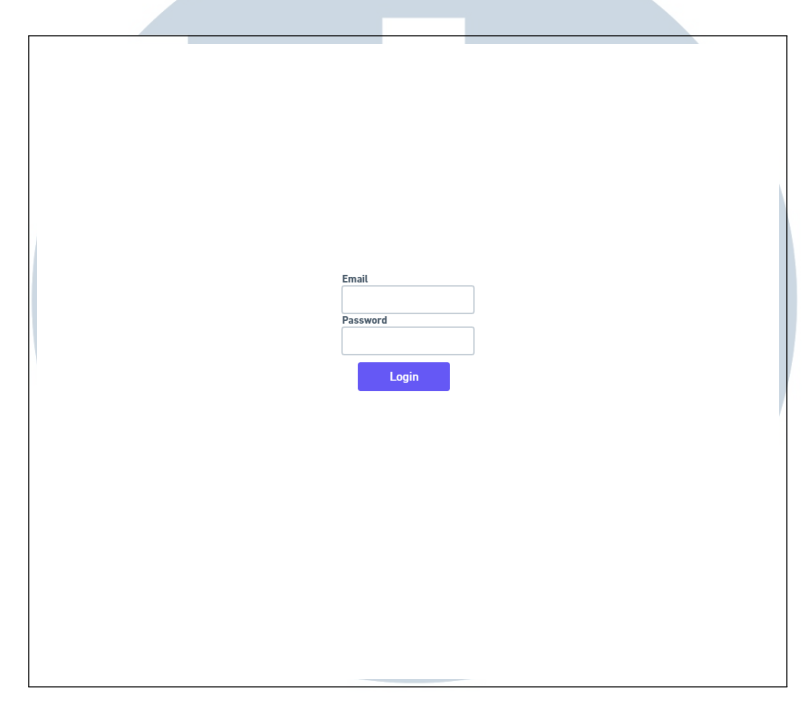

Gambar 3.15. Rancangan Halaman Login Admin

#### G. Halaman Dashboard Admin

Pada gambar [3.16](#page-18-0) merupakan tampilan *dashboard admin* pada *admin site*. *Dashboard* ini memilik informasi-informasi mengenai halaman pengguna, selain it terdapat *navigation top bar* dan *side bar* yang dapat mengarahkan *admin* ke halaman konfigurasi menu.

# Е RSIT LTI ME USANTAR

<span id="page-18-0"></span>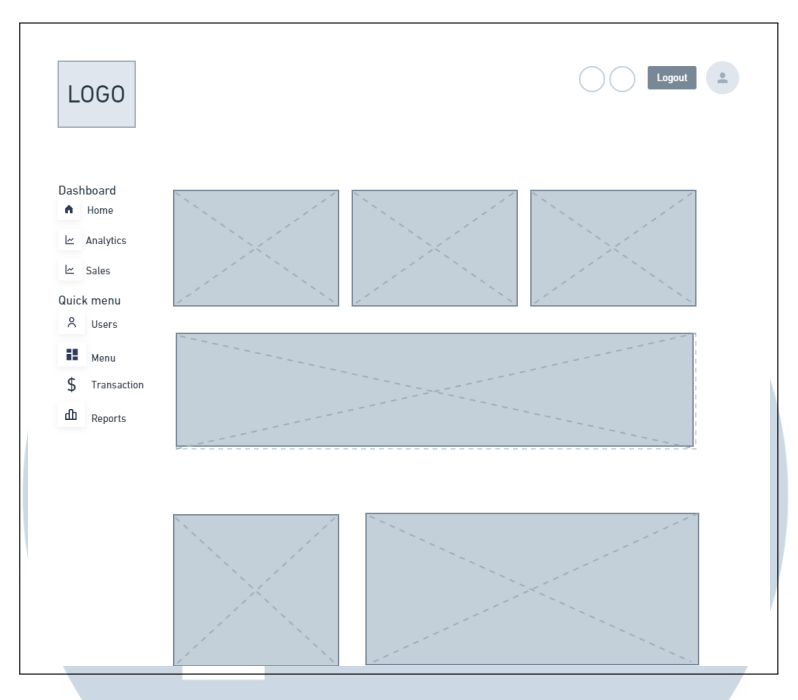

Gambar 3.16. Rancangan Halaman Dashboard Admin

### H. Halaman Menu List

Pada gambar 3.17 merupakan tampilan yang berisi list-list menu yang dapat dikonfigurasi secara spesifik oleh *admin*.

| Le Analytics<br>$\mathsf{L}$ Sales |           |  |
|------------------------------------|-----------|--|
|                                    | List menu |  |
|                                    | List menu |  |
| Quick menu                         |           |  |
| A Users                            | List menu |  |
| ዙ<br>Menu                          | List menu |  |
| \$<br>Transaction                  | List menu |  |
| ው                                  | List menu |  |
|                                    |           |  |
| Reports                            |           |  |

Gambar 3.17. Rancangan Halaman Menu List

#### I. Halaman Edit Menu Admin

Pada gambar 3.18 merupakan tampilan yang berisi menu yang dapat dikonfigurasi oleh *admin*.

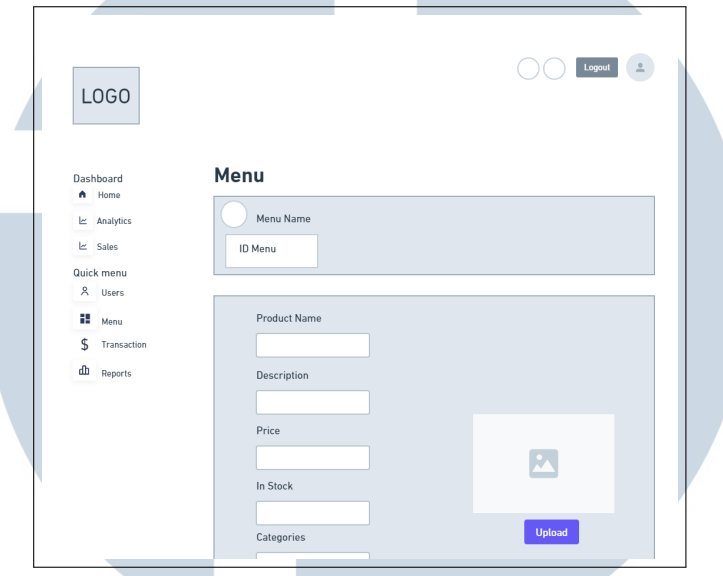

Gambar 3.18. Rancangan Halaman Edit Menu Admin

#### J. Halaman Tambah Menu Admin

Pada gambar 3.19 merupakan tampilan yang berisi *form* untuk *admin* menambah menu baru beserta dengan nilai-nilai kriteria.

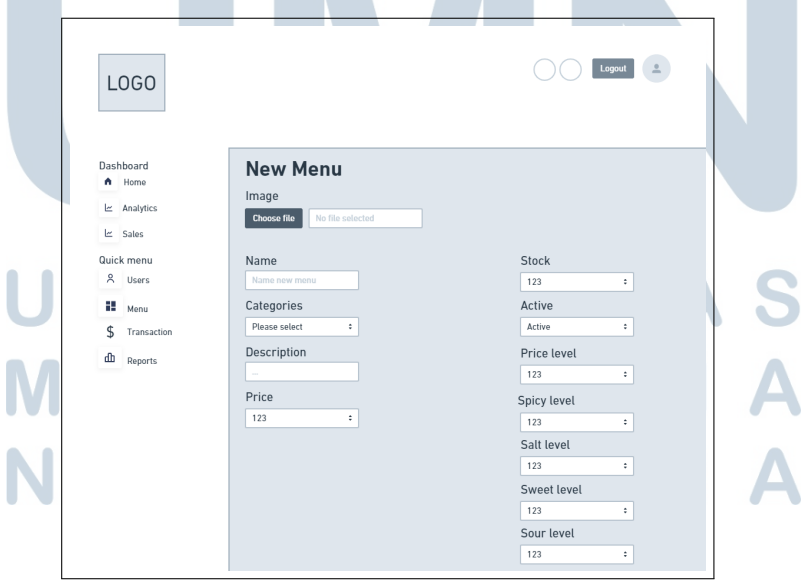

Gambar 3.19. Rancangan Halaman Tambah Menu Admin